## **EDUCAVOTE**

## **¿Cómo votar por EDUCA?**

Cualquier padre, madre o tutor que esté dado de alta en el sistema Educa podrá ejercer su derecho a voto de forma telemática.

Para ello, deberá entrar en la aplicación Educa para familias y pulsar sobre el botón "Votaciones".

En la nueva pantalla, aparecerán las votaciones activas, donde solo existirá una: "Votación al Consejo Escolar".

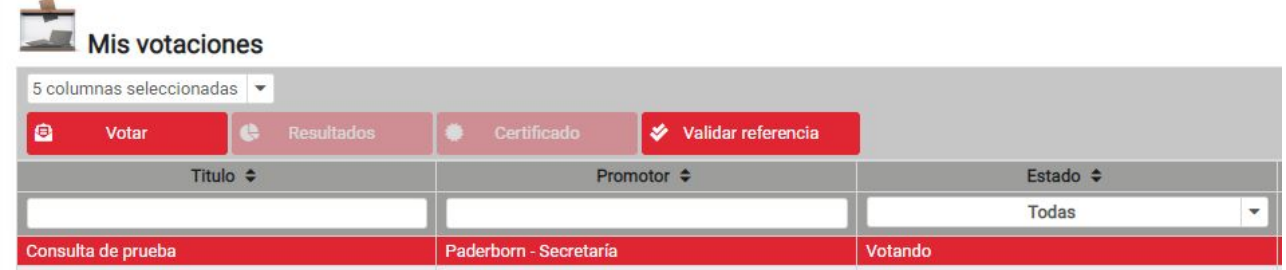

Al pulsar sobre dicha votación, nos aparecerá toda la información relacionada con la misma.

Si estamos dentro del plazo de votación (jueves 26 de 8:00 a 13:30 horas), se verán las nombres de los candidatas para que el usuario seleccione **dos de ellos.** Una vez seleccionados, pulsamos el botón "Votar".

IMPORTANTE: Antes de poder votar, el sistema nos pedirá que demos nuestro consentimiento para el tratamiento de los datos personales. Esto es obligatorio para poder contabilizar el voto.

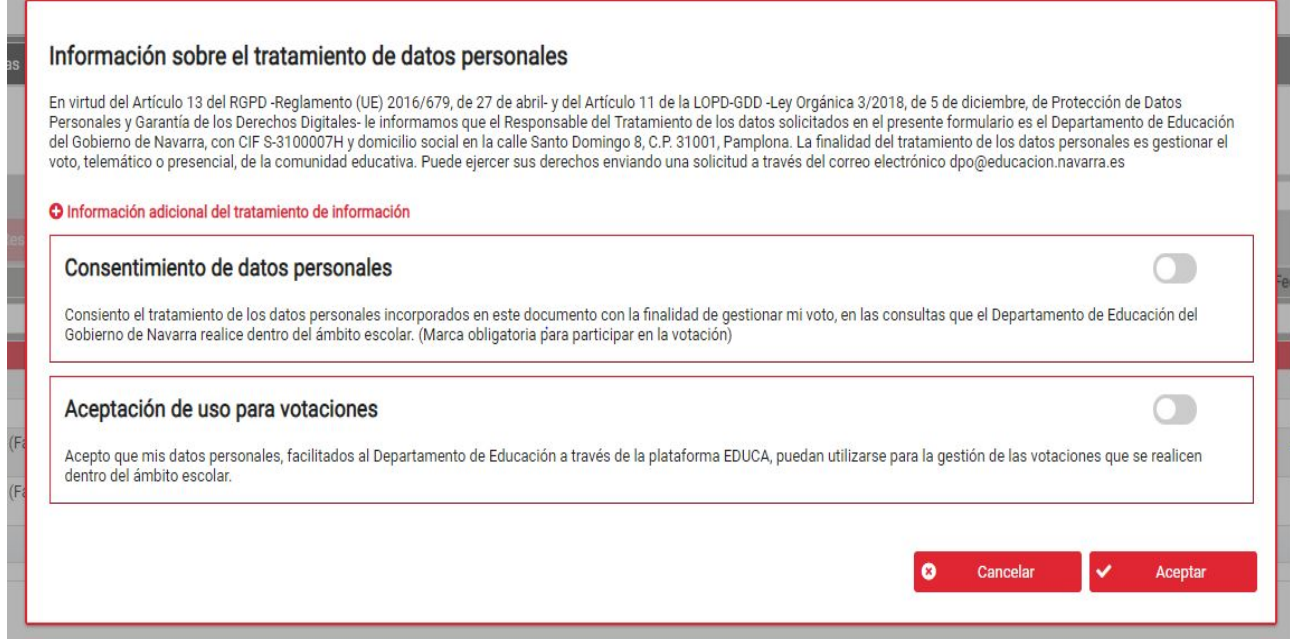

Por último, una vez emitido el voto, el usuario podrá descargar, si lo desea, un certificado que acredita su participación en la consulta.